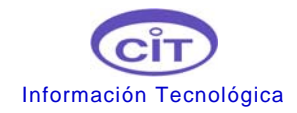

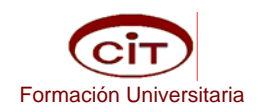

## **Recomendaciones Para preparar un artículo en WORD y que no pese demasiado**

## **SOBRE TABLAS Y FIGURAS**

1.- Las figuras en cualquier formato deben ser insertadas usando el comando "insertar", no "cortar y pegar".

2.- Es recomendable guardar las figuras en formato JPG antes de insertarlas

3.- No use cuadros de texto para escribir leyendas de figuras, ni para insertar las figuras.

4.- Las figuras pueden ser insertadas en el texto o en una Tabla. Lo mas recomendable es crear una Tabla, insertar lo deseado, y luego ocultar los bordes. Como en este ejemplo

*Tabla para insertar figura:* 

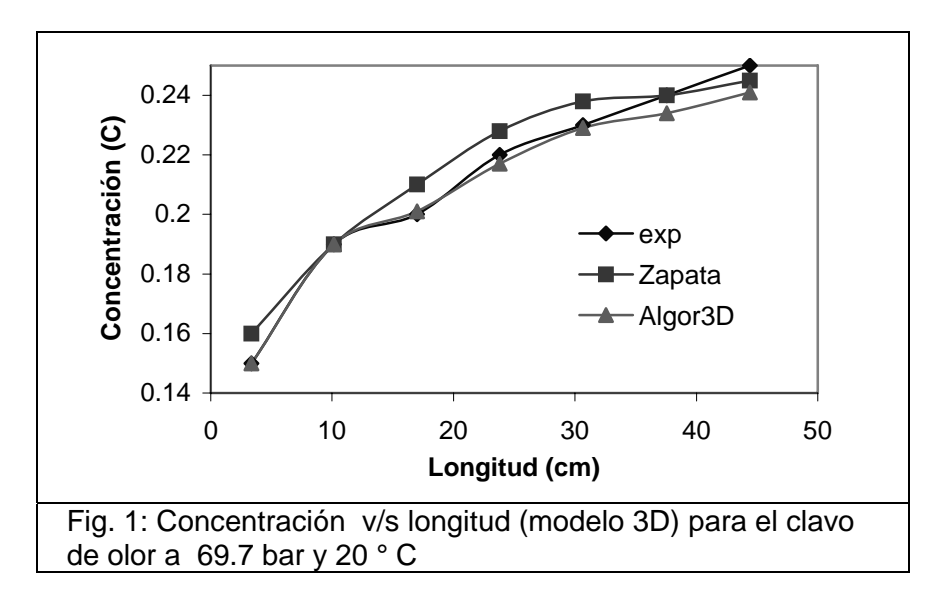

*Tabla con bordes ocultos* 

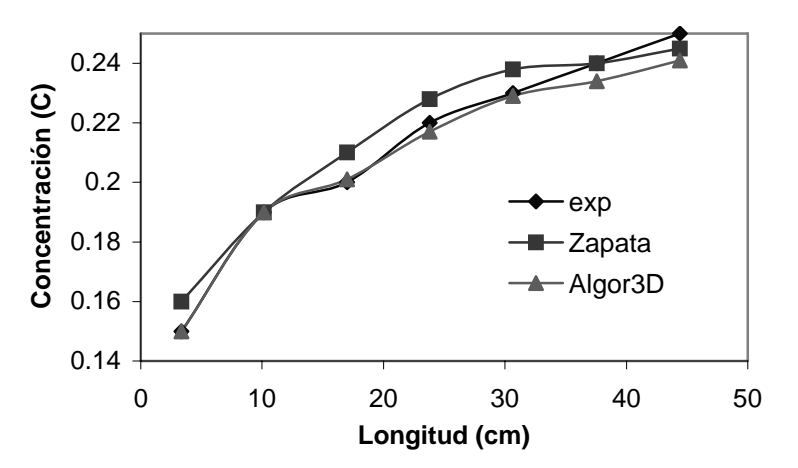

Fig. 1: Concentración v/s longitud (modelo 3D) para el clavo de olor a 69.7 bar y 20 °C

5.- En el uso de Tablas para insertar figuras ajuste la tabla al contenido en el comando *Autoajustar* de WORD que aparece bajo el comando "Tabla" y en el comando *Propiedades de Tabla* ajuste a "centrada"

6.- Si la imagen no está en JPG, convierta el archivo donde está la imagen a PDF, de ahí corte la figura y péguela en un editor de imágenes (Paint u otro) de donde la pueda guardar en JPG, para proceder entonces a insertarla (no pegarla!).

7.- Las figuras desde Excel deben ser pegadas como figuras, para que no arrastren información no necesaria pero que dan peso a la figura. Péguela como "imagen" y nunca use la opción "*Gráfico de Microsoft Excel Objeto*".

8.- No se debe recargar una figura con leyendas ni símbolos, más de lo estrictamente necesario. Es preferible poner las leyendas y símbolos en forma clara en la leyenda que encabeza y presenta la figura. Si las leyendas son muy extensas se debe incluir en el texto.

9.- Las figuras que provienen de "pantallas" del computador deben ser trabajadas con un editor de imágenes y guardarlas en JPG, antes de ser insertadas en el texto. El comando directo PrintScreen del teclado (que hemos visto en varios trabajos recibidos), hace que la figura se vea mal, con contrastes que no se distinguen y que pesan mucho al insertarlas.

## **SOBRE ECUACIONES**

10.- Las ecuaciones deben ser editadas con un editor de ecuaciones e insertadas en el texto.

11.- Como todas las ecuaciones deben ir numeradas, es recomendable insertarlas en una Tabla de dos columnas, y luego ocultar los bordes, como se explicó para las figuras. Esto permite ajustar la ecuación a la izquierda en la primera columna y el número entre paréntesis a la derecha en la segunda columna.

*Tabla para insertar ecuación y número de ecuación:* 

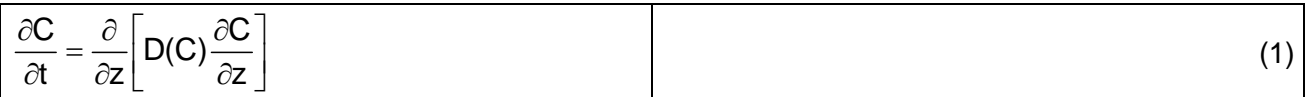

*Tabla con bordes ocultos:* 

$$
\frac{\partial \mathbf{C}}{\partial t} = \frac{\partial}{\partial z} \bigg[ \mathbf{D}(\mathbf{C}) \frac{\partial \mathbf{C}}{\partial z} \bigg]
$$
(1)

12.- En el uso de Tablas para insertar ecuaciones ajuste la tabla al la ventana en el comando *Autoajustar* de WORD que aparece bajo el comando "Tabla". Esto permite que al reajustar o cambiar el ancho de página no cambie la posición de la ecuación (ajustada a la izquierda de la celda) ni del número (ajustado a la derecha de la celda).

## **OTRAS RECOMENDACIONES**

13. No debe usar marcaciones, ni pies de páginas automáticos.

14.- Tampoco debe usar sangrías, ni viñetas, ni marcaciones de ningún tipo en ninguna parte del trabajo.

15.- Con estos sencillos pasos Ud. podrá tener un buen documento que pesará menos o mucho menos de 1MB.